## **Clearing cache in Safari on an Apple phone.**

- **1.** Go to settings and click on Safari.
- **2.** Scroll down and click "clear history and website data."

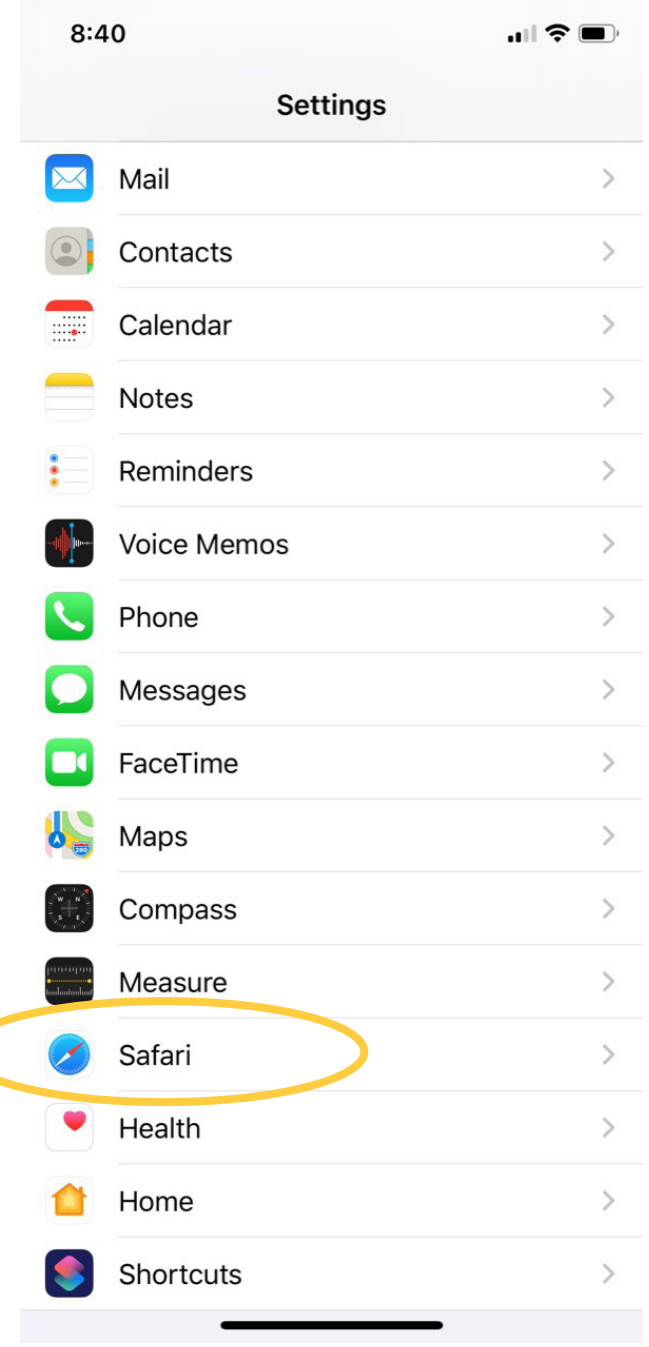

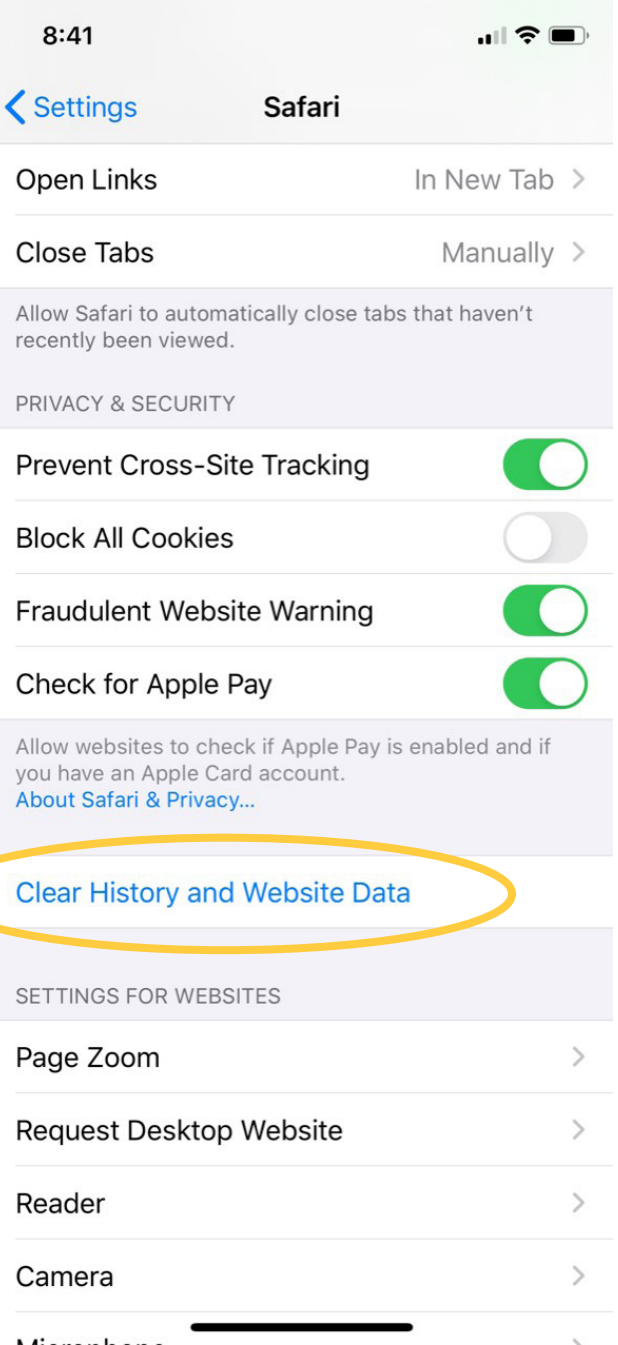